- Step 3 Part D Move Photo(s) location
- You follow the same process that I showed you in Part B - how to move the Duplicate Title.
- You left click and hold it down on a slide with a Photo and drag it to a different location.
- Next is a sample.

- Here is a sample of moving the Second Title and the Photo slide to the end.
- This is the End of Step 3 Part D.

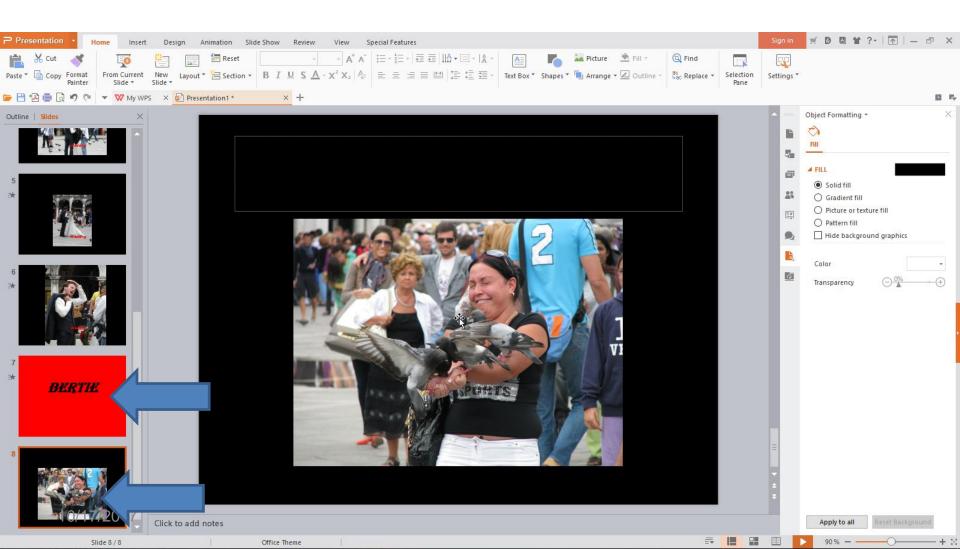